# Stok Kartı Kayıtları

Stok Kartı Kayıtları, Lojistik - Satış Bölümü'nde, "Kayıt/Stok" menüsünün altında yer alır. Programın genelinde, stoklarla ilgili bir işlem yapılması için (giriş, çıkış, sayım, üretim vb.) stok kartlarının öncelikle "Stok Kartı Kayıtları" bölümünden tanımlanması gerekir. Tanımlanan stok kart bilgileri Fatura, Üretim ve Müstahsil Modüllerinde kullanılarak kayıt oluşturulur. Oluşan kayıtlar sonucu, giriş/çıkış hareketleri de entegre bağlantısı nedeniyle "[Stok Hareket Kayıtları"](https://docs.logo.com.tr/pages/viewpage.action?pageId=22803617) bölümünde toplanır.

Stok Kartı Kayıtları; Stok Kartı-1, Ölçü Birimleri, Stok Kartı-2, Fiyatlar, Ek Bilgiler, Kullanıcı Tanımlı Sahalar, Tutar /Miktar Bilgileri, Stok Bilgisi, Lokal Depo Bakiye Listesi, Seri Takibi Fiyat Bilgileri, Reçete Bilgileri ve Döviz Bilgileri sekmelerinden oluşur. "Stok Kartı Kayıtları" bölümüne girilerek yeni bir kart tanımlandığında veya var olan bir

stok kartı rehber butonu yardımı ile  $\boxed{^{03}}$  ekrana getirildiğinde, stokla ilgili tüm sekmelere ulaşılır.

Firmalar, döviz kullanımı, üretim ve maliyet muhasebesi uygulamaları, üretimde seri takibi uygulamaları veya belirli fiyat listeleri oluşturarak, bunlar üzerinden satış yapma durumlarına göre kendileriyle ilgili olan alanları kullanabilirler. Bu uygulamalar ile ilgili alanların hangileri olduğu ile ilgili açıklamalar aşağıda yer alır.

#### Stok Kartı-1

Stok Kartı Kayıtları ekranı Stok Kartı-1 sekmesinde yer alan alanlar ve içerdiği bilgiler şunlardır:

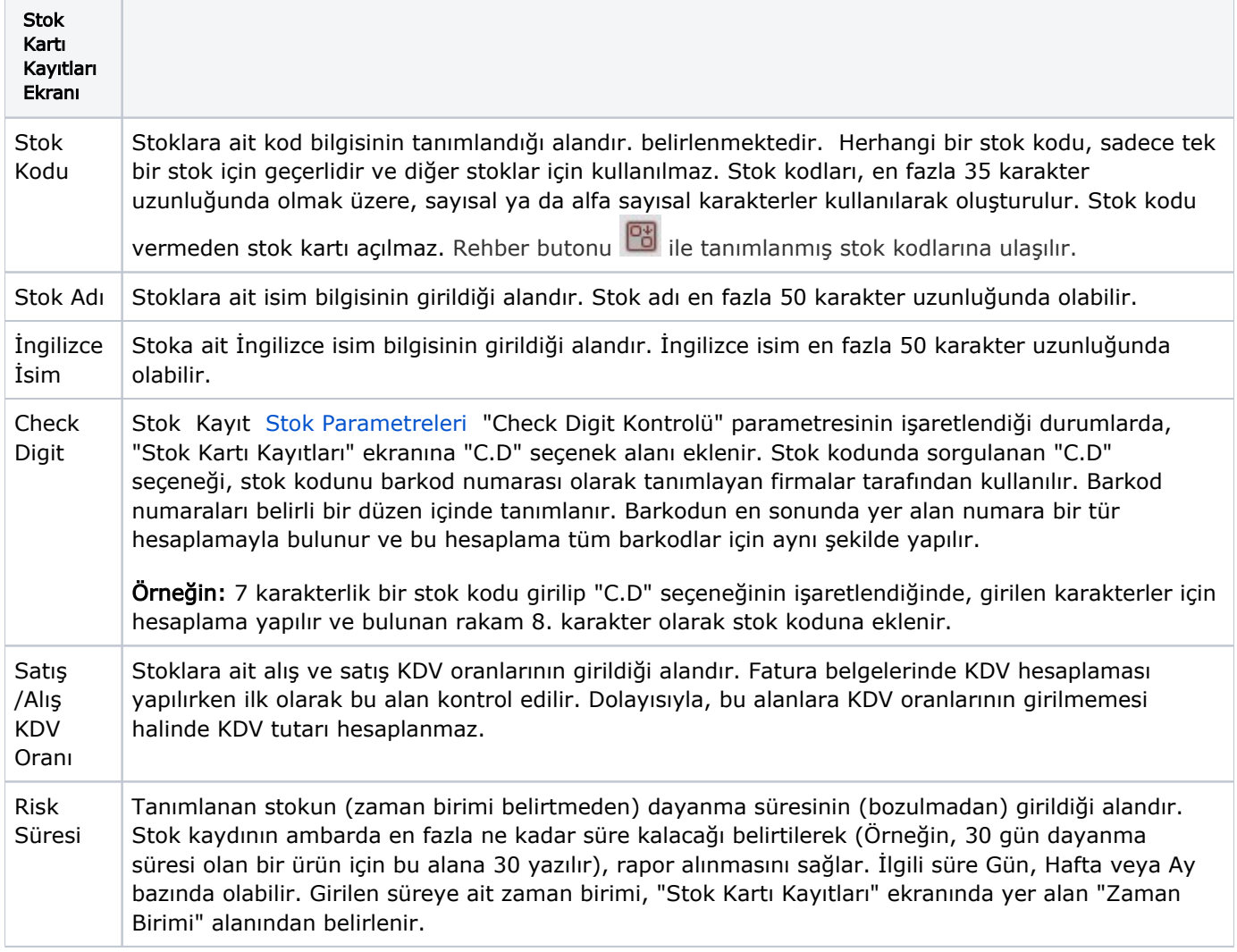

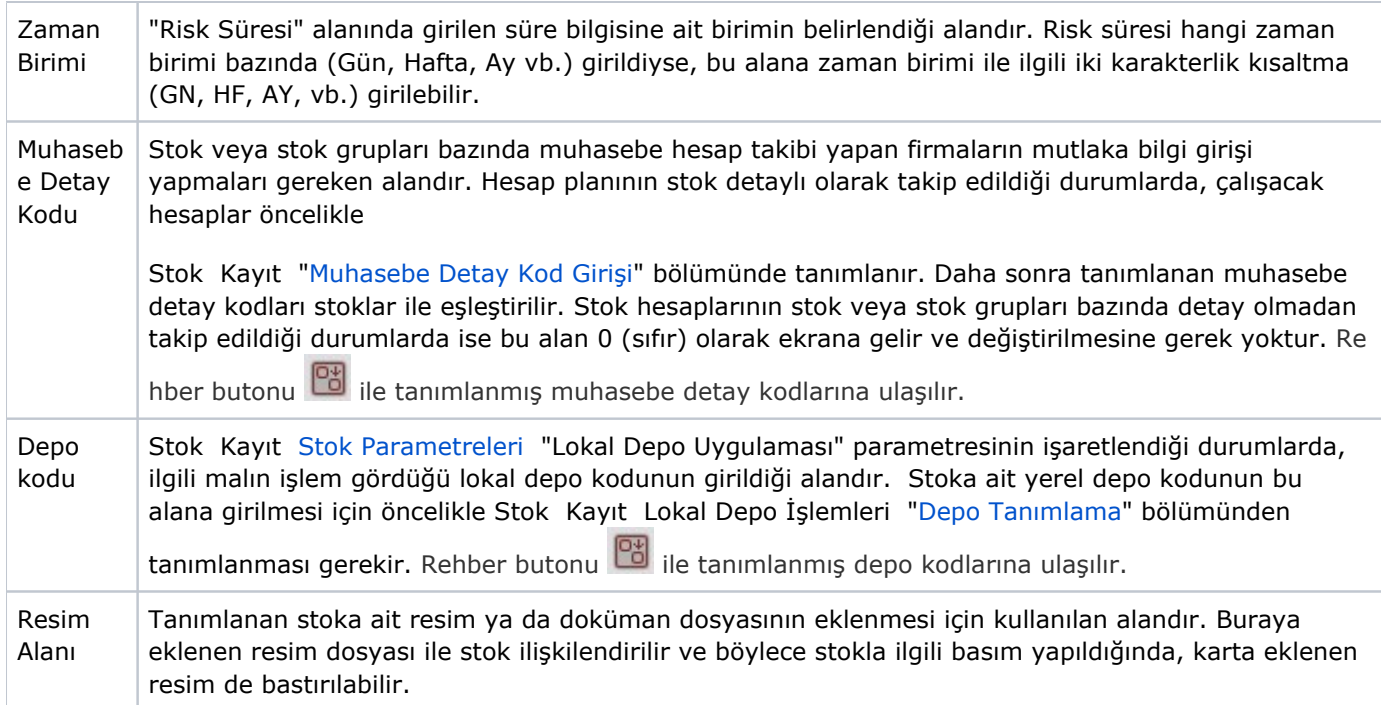

## Ölçü Birimleri

Stok Kartı Kayıtları Ölçü Birimleri, stok bazında ölçü birimlerinin tanımlanması için kullanılan sekmedir. Tek bir stok için sınırsız sayıda ölçü birimi tanımlanabilir. Ölçü birimi tanımlamaları "Sabit Tanımlamalar" ve "Çoklu Ölçü Birimi" olmak üzere iki bölümden yapılır.

Stok Kartı Kayıtları Ekranı Sabit Tanımlamalar

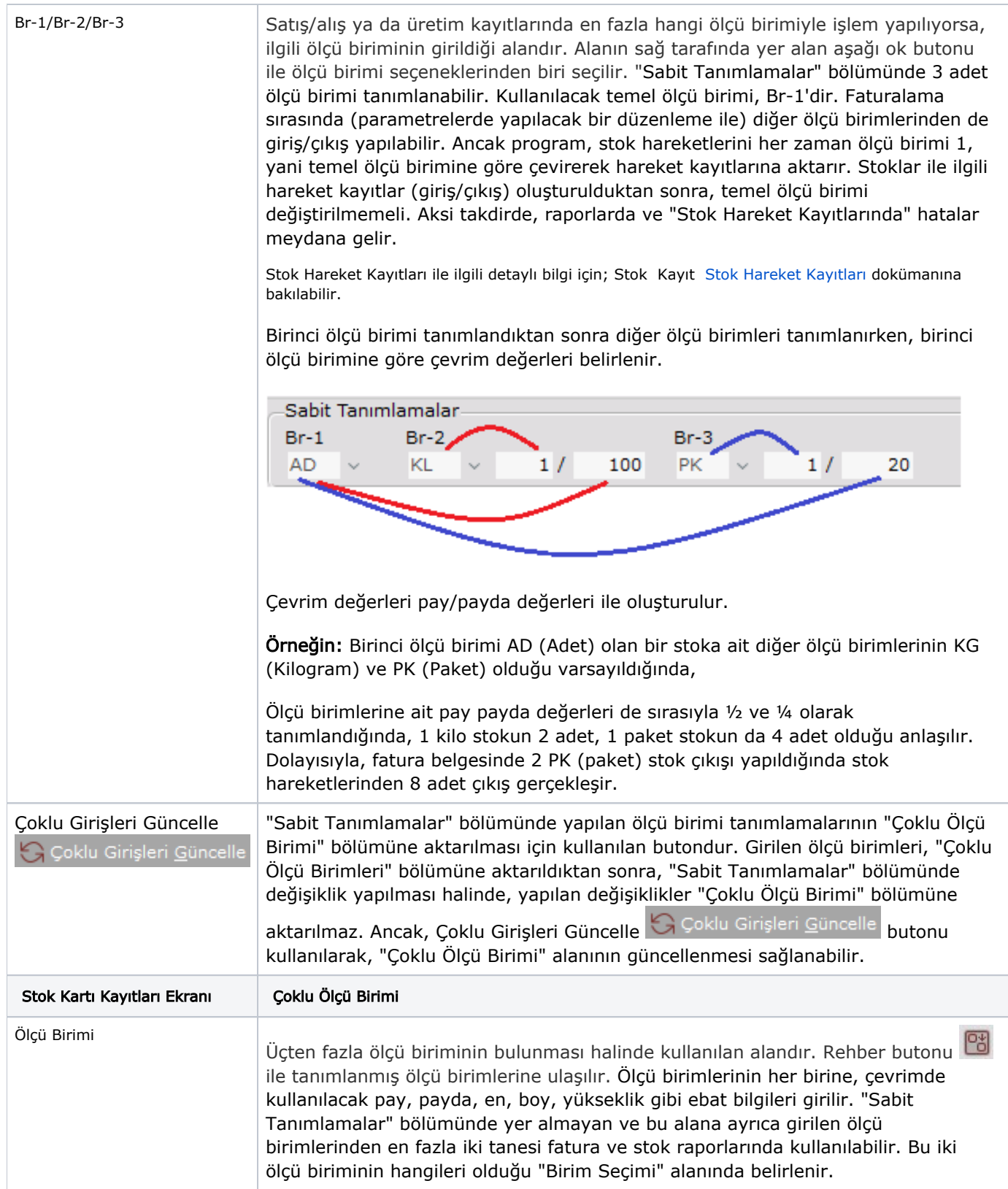

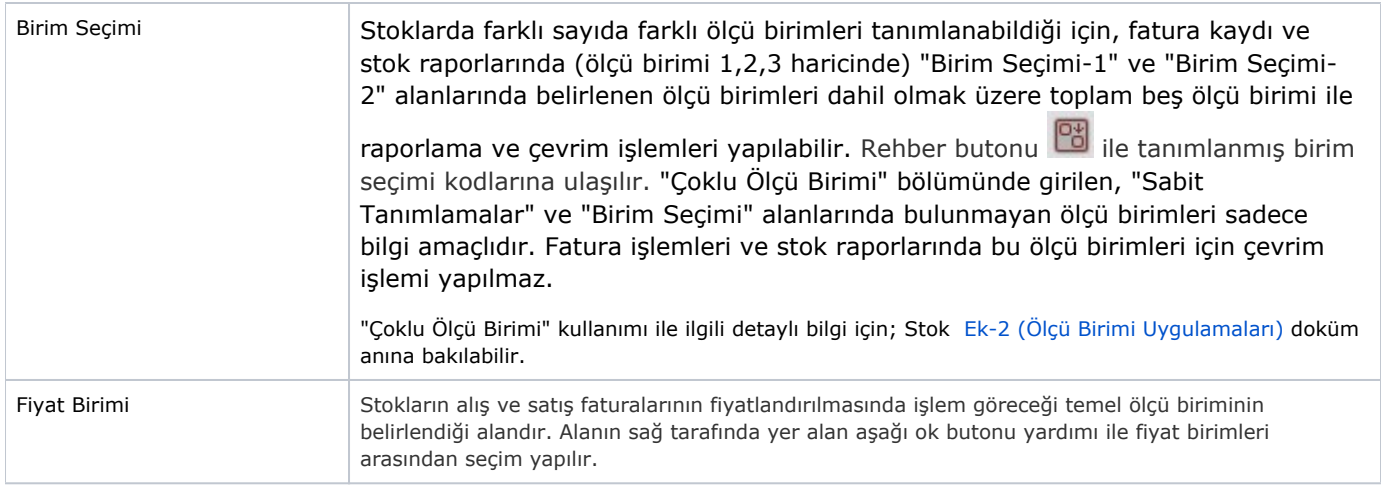

### Stok Kartı-2

Stok Kartı Kayıtları ekranı Stok Kartı-2 sekmesinde yer alan alanlar ve içerdiği bilgiler şunlardır:

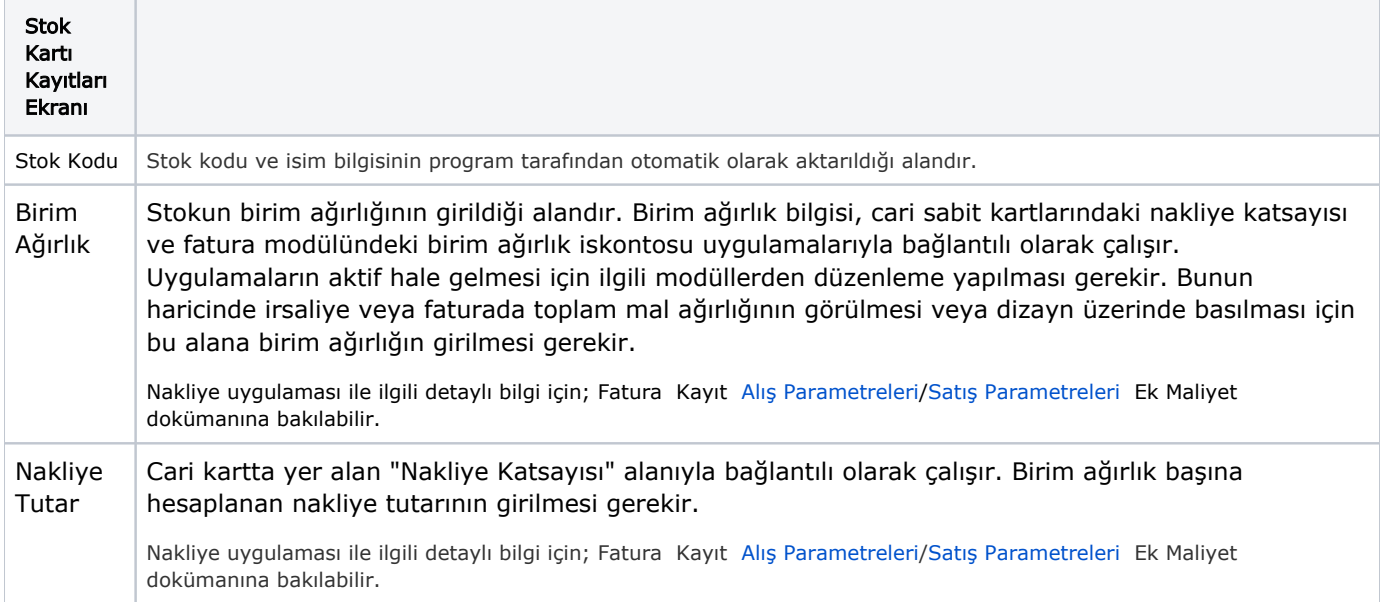

![](_page_4_Picture_104.jpeg)

![](_page_5_Picture_191.jpeg)

![](_page_6_Picture_175.jpeg)

## Fiyatlar

Stok Kartı Kayıtları ekranı Fiyatlar sekmesinde yer alan alanlar ve içerdiği bilgiler şunlardır:

![](_page_6_Picture_176.jpeg)

![](_page_7_Picture_167.jpeg)

# Ek Bilgiler

Stok Kartı Kayıtları ekranında Ek Bilgiler sekmesinde yer alan alanlar ve içerdiği bilgiler şunlardır:

![](_page_7_Picture_168.jpeg)

![](_page_8_Picture_222.jpeg)

![](_page_9_Picture_176.jpeg)

![](_page_10_Picture_120.jpeg)

## Tutar/Miktar Bilgileri

Stok Kartı Kayıtları ekranında Tutar/Miktar Bilgileri sekmesinde yer alan alanlar ve içerdiği bilgiler şunlardır:

![](_page_10_Picture_121.jpeg)

![](_page_11_Picture_156.jpeg)

#### Kullanıcı Tanımlı Sahalar

Kullanıcı Tanımlı Sahalar sekmesi, rapor amaçlı bilgi girişi yapılması için kullanılan sekmedir.

Kullanıcı Tanımlı Sahalar sekmesinin ekranda yer alması için; Stok Kayıt Stok Parametreleri Kullanıcı Tanımlı Sahalar sekmesinde saha başlık tanımlamalarının yapılması gerekir.

Stok Kartı Kayıtları ekranında Kullanıcı Tanımlı Sahalar sekmesinde yer alan alanlar ve içerdiği bilgiler şunlardır:

![](_page_11_Picture_157.jpeg)

![](_page_12_Picture_188.jpeg)

#### Stok Bilgisi

Stok Bilgisi sekmesi, ilgili stok kartına ait serbest bilgi girişi yapılması için kullanılan sekmedir.

#### Lokal Depo Bakiye Bilgisi

Lokal Depo Bakiye Bilgisi sekmesi, lokal depo uygulaması yapan firmaların, lokal depo bazında toplam giriş/çıkış miktar ve bakiyelerinin izlendiği sekmedir.

#### Seri Takibi

Seri Takibi sekmesi, Yardımcı Programlar Kayıt [Şirket - Şube Parametre Tanımları](https://docs.logo.com.tr/pages/viewpage.action?pageId=24740847) "Seri Takibi Var" parametresinin işaretlenmesi ile ekrana gelir.

Stok Kartı Kayıtları ekranı Seri Takibi sekmesinde yer alan alanlar ve içerdiği bilgiler şunlardır:

![](_page_12_Picture_189.jpeg)

![](_page_13_Picture_230.jpeg)

Fiyat Bilgileri

Fiyat Bilgileri, fiyat listesi takibi yapan firmaların, ilgili stok kartına ait güncel fiyat listelerini izlemelerini sağlayan sekmedir. Fiyat Bilgileri sekmesinde, sadece içinde bulunan tarihi kapsayacak şekilde tanımlanan fiyat listeleri izlenir.

Fiyat listelerinin tanımlanması ile ilgili detaylı bilgi için; Stok Kayıt [Stok Fiyat İşlemleri](https://docs.logo.com.tr/pages/viewpage.action?pageId=29993389) dokümanına bakılabilir.

Stok Kartı Kayıtları ekranı Fiyat Bilgileri sekmesinde yer alan alanlar ve içerdiği bilgiler şunlardır:

![](_page_14_Picture_115.jpeg)

#### Reçete Bilgileri

Reçete Bilgileri sekmede bulunan bilgiler sayesinde, ilgili stokun (üretim reçetelerinde) mamul, yarı mamul, bileşen çeşitlerinden hangisi için kullanıldığı izlenir. "MAMULMÜ" alanında "E" yazması stoka ait bir reçetenin bulunduğu, "BİLEŞENMİ" alanında "E" yazması ise stokun reçetede bileşen olarak kullanıldığı anlamına gelir. Her iki alanda da "E" yazıyor ise, ilgili stokun yarı mamul olduğu anlaşılır. Reçete toplamı, stokun bulunduğu reçetenin toplamını gösterir.

"Reçete Toplamı" ile ilgili detaylı bilgi için; Üretim Kayıt Reçete Kaydı dokümanına bakılabilir.

Esnek yapılandırma uygulamasının kullanıldığı durumlarda, stokların sahip olduğu farklı özellikler bazında reçete bilgileri olacağı için, bu sekmedeki reçete bilgileri yapılandırma kodu bazında gösterilir.

#### Döviz Bilgileri

Döviz Bilgileri, stokların döviz tipleri bazında hareket gördüğü net fiyatlar üzerinden, toplam giriş/çıkış tutarları ve döviz bakiyesinin izlendiği sekmedir.

#### Stok Kartının Kaydedilmesi ve İptali

Bilgileri girilen stoklara ait kartların kaydedilmesi için, ekranın sol üst köşesinde bulunan kaydet butonu da klavyedeki F5 tuşu kullanılır. Tanımlı stok kartını iptal etmek için de, ekranın sol üst köşesinde bulunan kayıt

sil butonu , ya da klavyedeki F7 tuşu kullanılır. Ancak, tanımlı stok kodunun daha önce herhangi bir kayıt işleminde kullanılması halinde, stok kartının iptali için öncelikle kullanıldığı kayıt bilgisinin iptal edilmesi gerekir.

Örneğin: Tanımlanan stok için satış faturası kaydedildiğinde, stok kartının silinmesi için öncelikle stokun kullanıldığı satış faturasının silinmesi gerekir.